# **Aseprite2Unity Documentation**

**Sean Barton**

**Feb 27, 2022**

### User Manual:

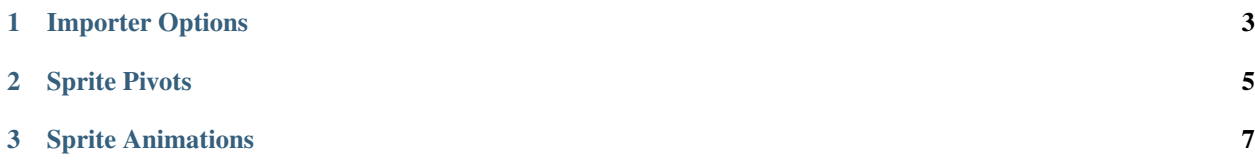

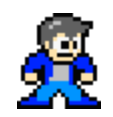

#### Fig. 1: By [Sean Barton](http://www.seanba.com)

Aseprite2Unity is a collection of Unity scripts that import files from the [Aseprite Animated Sprite Editor & Pixel Art](https://www.aseprite.org/) [Tool](https://www.aseprite.org/) into your Unity projects.

The goal of Aseprite2Unity is to seamlessly get sprite assets into Unity. Need to make changes to your sprite animations? No problem! Just make edits to your sprite in Aseprite and resave. That's it.

Aseprite2Unity will perform the following tasks for you, automatically, when (re)importing an Aseprite file:

- Create [Unity Sprites](https://docs.unity3d.com/Manual/Sprites.html) for each frame of animation (all blending modes supported)
- Create [Animation Clips,](https://docs.unity3d.com/Manual/AnimationClips.html) grouped by [Frame Tags](https://imgur.com/t3ZGRzw)
- Register sprite textures with a [Sprite Atlas](https://docs.unity3d.com/Manual/class-SpriteAtlas.html) (optional)
- Attach an [Animation Controller Asset](https://docs.unity3d.com/Manual/Animator.html) (optional)
- Result is a prefab with [SpriteRenderer](https://docs.unity3d.com/ScriptReference/SpriteRenderer.html) and [Animator](https://docs.unity3d.com/Manual/class-Animator.html) components filled out.

With Aseprite2Unity you no longer need to fuss with Unity's Animation View every time you make a change to your sprite animations - a huge time saver!

Aseprite2Unity is [distibuted as a Unity Package](https://seanba.itch.io/aseprite2unity) at any price you choose (including free). Additional [donations can be](http://www.seanba.com/donate) [made](http://www.seanba.com/donate) and are always appreciated.

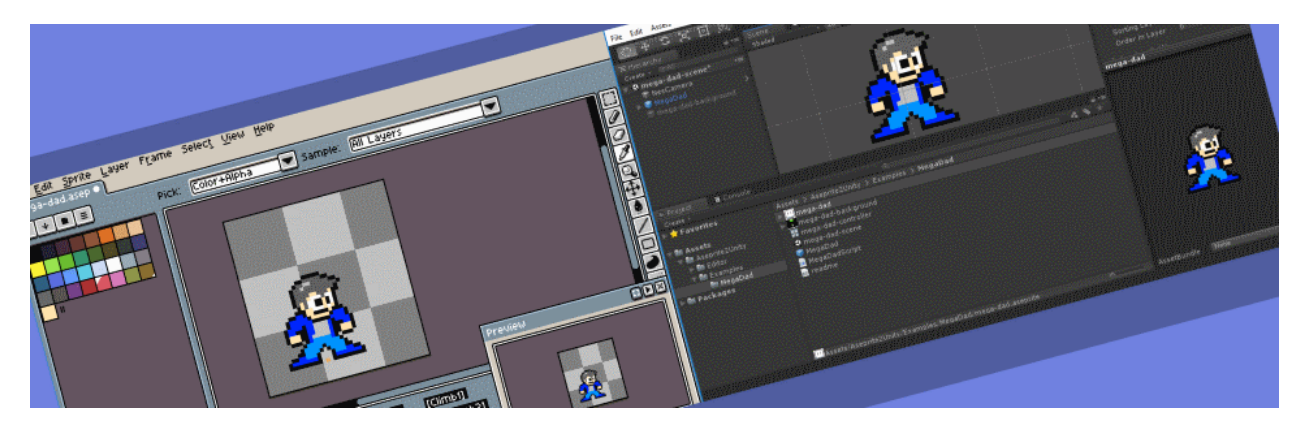

### CHAPTER 1

#### Importer Options

<span id="page-6-0"></span>The Aseprite Importer Editor has a collection of settings that control how an Aseprite asset is imported.

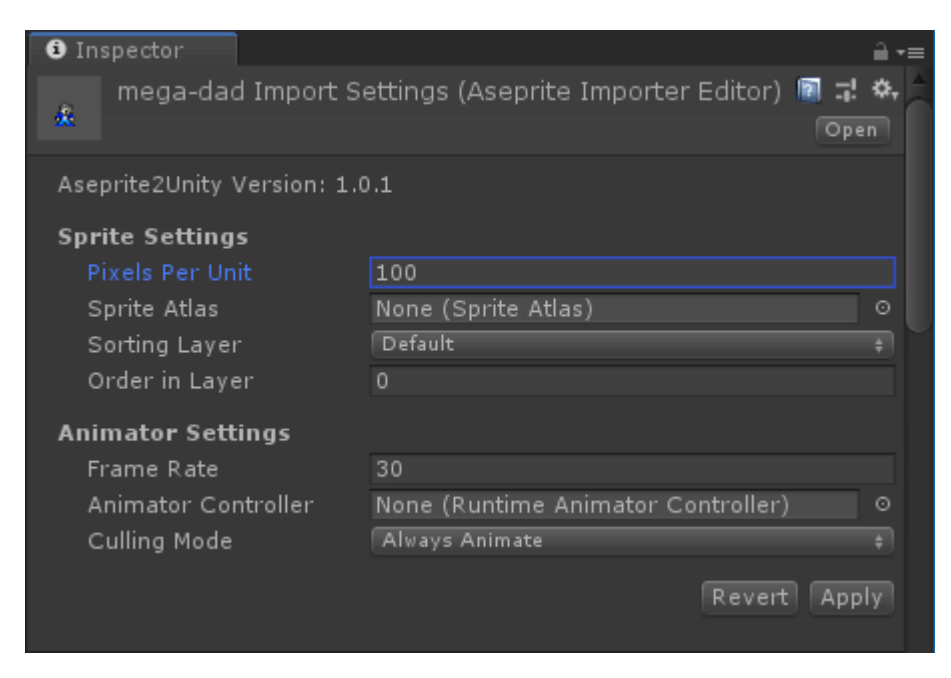

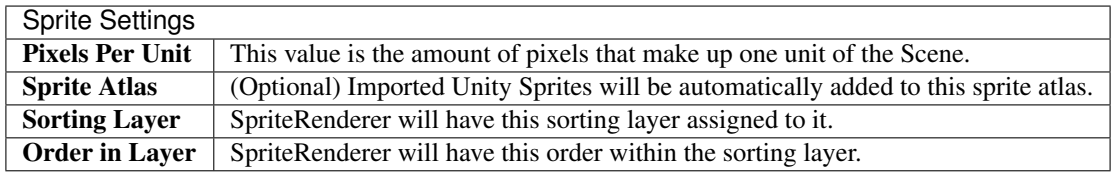

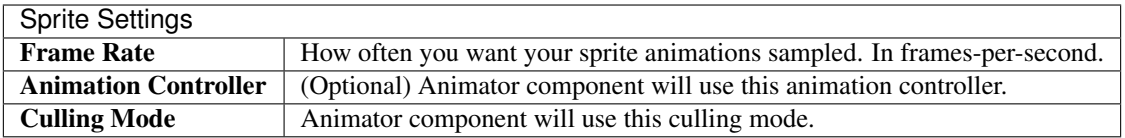

## CHAPTER 2

#### Sprite Pivots

<span id="page-8-0"></span>By default, Aseprite2Unity sets the pivot of your imported sprite at the center of your canvas.

Overriding the sprite pivot point is simple. Just add a "Pivot Slice" to your Aseprite file on the first frame named unity:pivot.

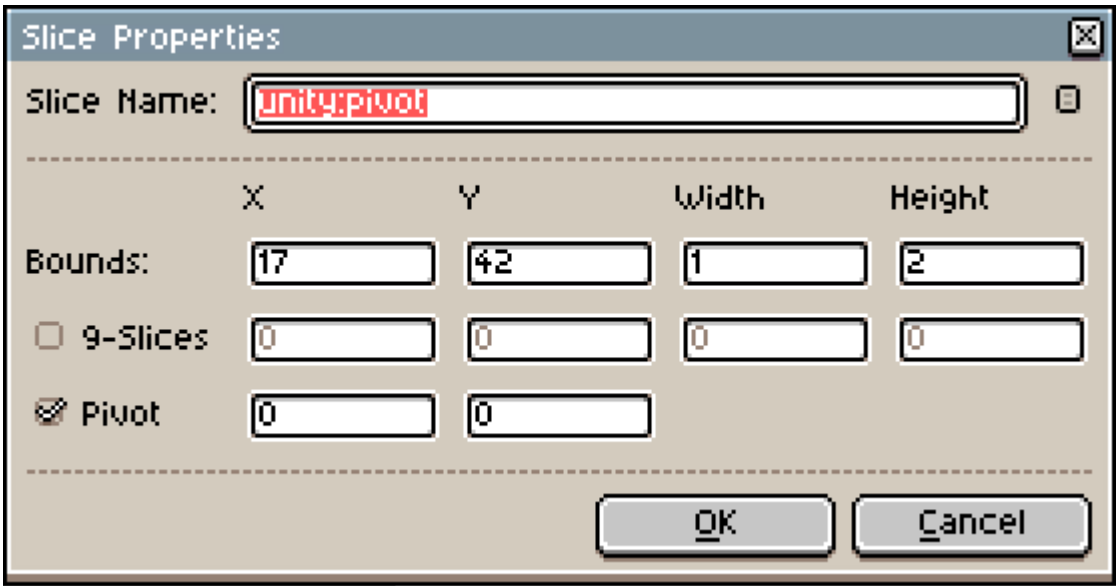

Tip: Note that the center of the pivot slice is where the pivot point is placed. You may want to use a width or height of 2 in order to have pixel-perfect pivots.

## CHAPTER 3

#### Sprite Animations

<span id="page-10-0"></span>Aseprite2Unity produces animation clips that are grouped by frame tags.

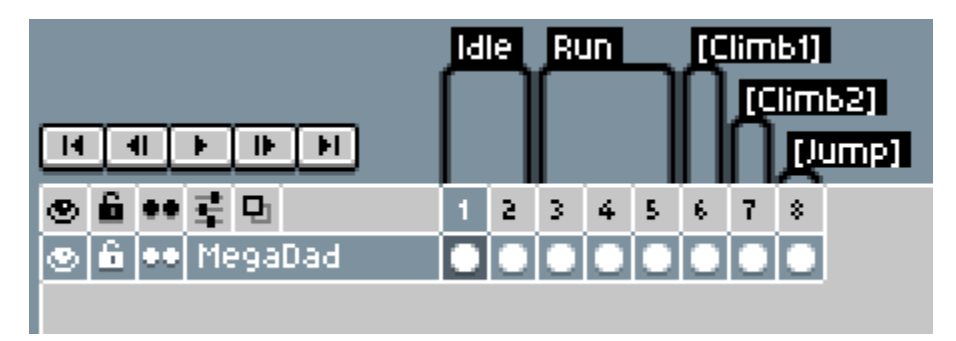

Animation clips are set to loop by default. If you want an animation to disable looping then make sure the frame tag name is surrounded by square brackets.

In other words, Jump will be a looping animation whereas [Jump] will not loop.

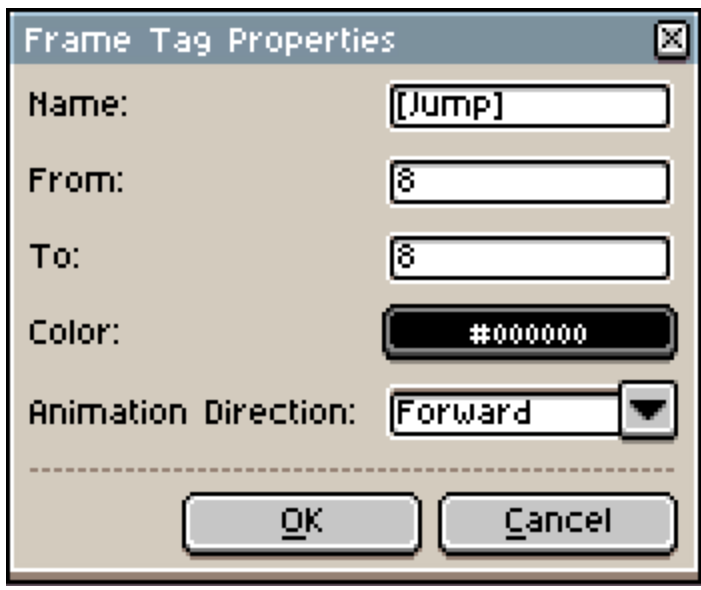